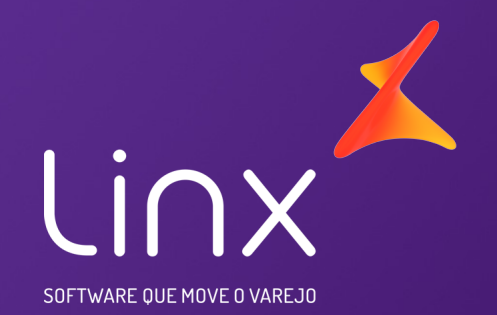

# Easy Linx

# Sped ICMS/IPI e Contribuições

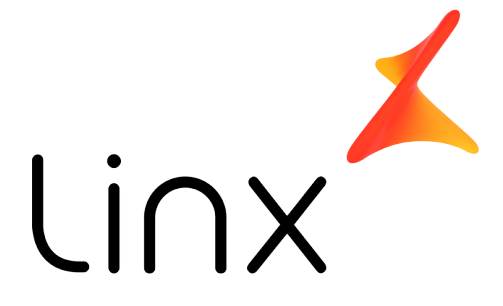

SOFTWARE QUE MOVE O VAREJO

# Pré requisitos

Primeiros passos, necessários antes de gerar o arquivo **SPED** 

# Utilitários>Empresas>Empresa>Manutenção>Dados

Na guia dados deve verificar os dados da empresa, assim como o cadastro do Administrador e Contador preenchidos.

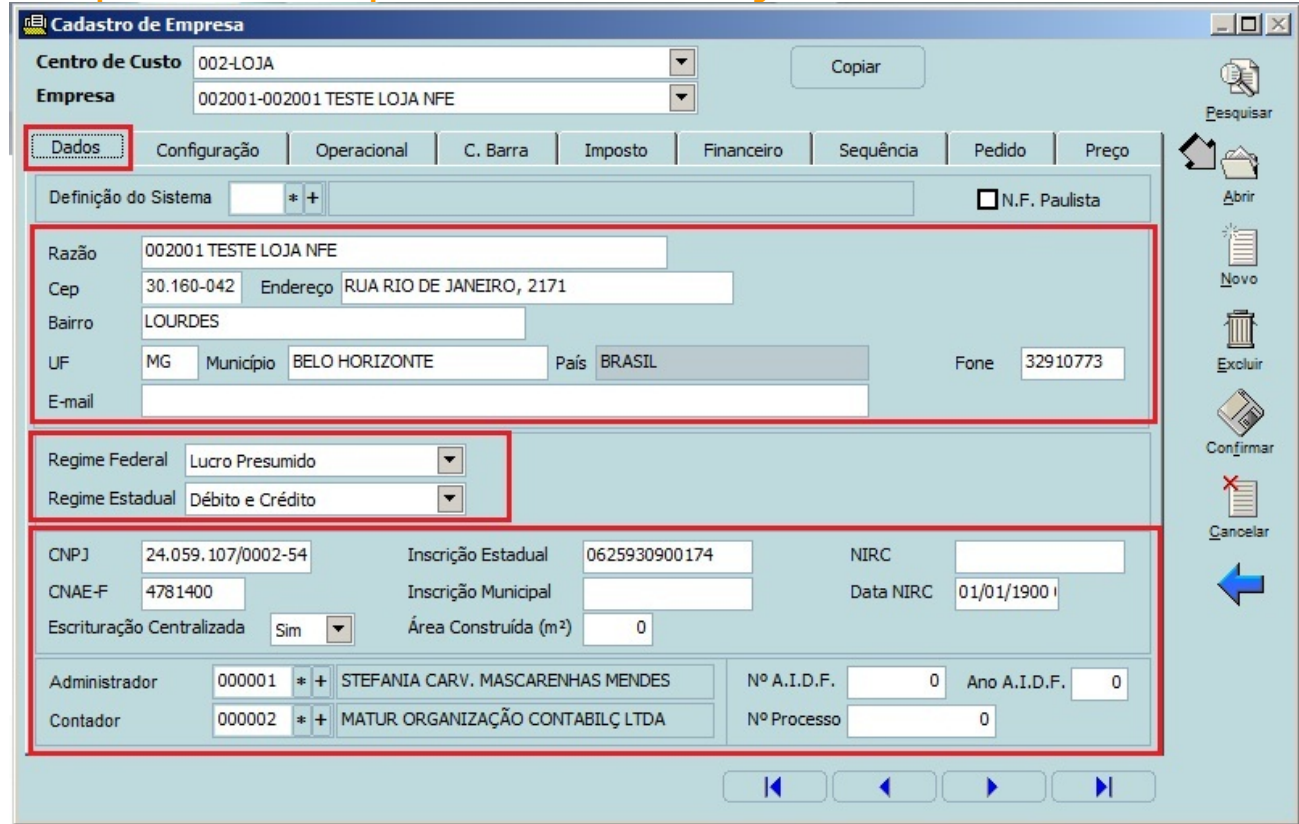

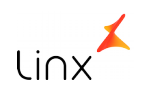

## Utilitários>Empresas>Empresa>Manutenção>Operacional

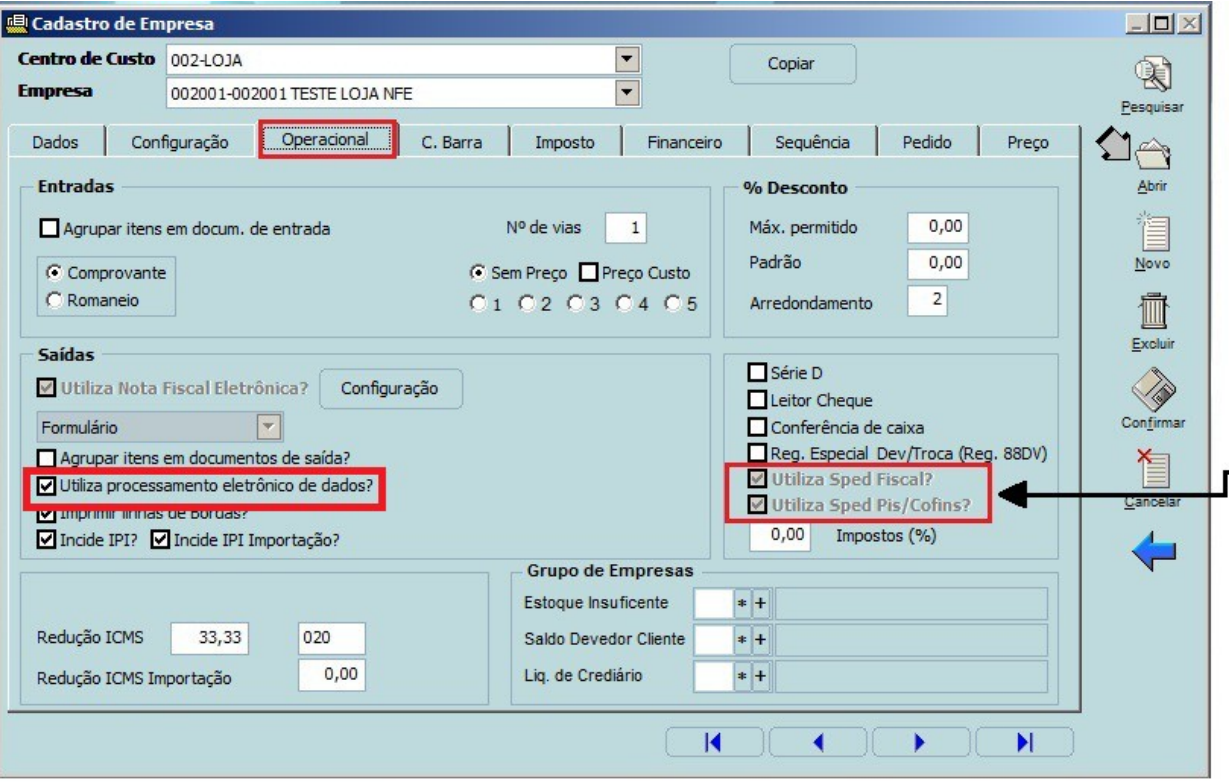

Na guia **Operacional** deve estar marcado a opção "Utiliza processamento eletrônico de dados?"+"Utiliza Sped Fiscal? e/ou Utiliza Sped Pis/Cofins?" conforme o módulo contratado.

# Utilitários>Empresas>Centro de Custo>impostos

Na guia Impostos deve conferir os CST Pis/Cofins padrões para cada regime tributário. O preenchimento é automático ao selecionar o regime no cadastro de empresa, porém é possível alterar manualmente. **Deve ser efetuado sob orientação do contador.**

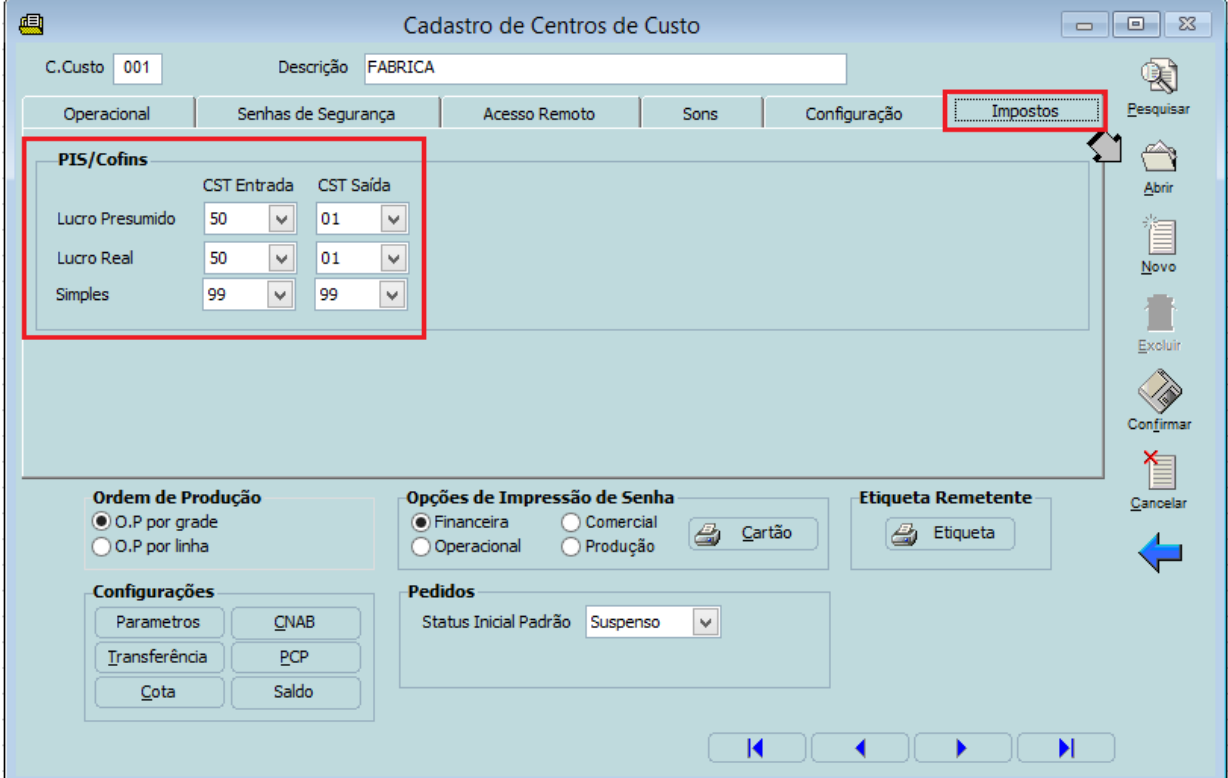

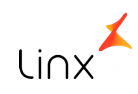

# Tabelas>CFOP>Imposto

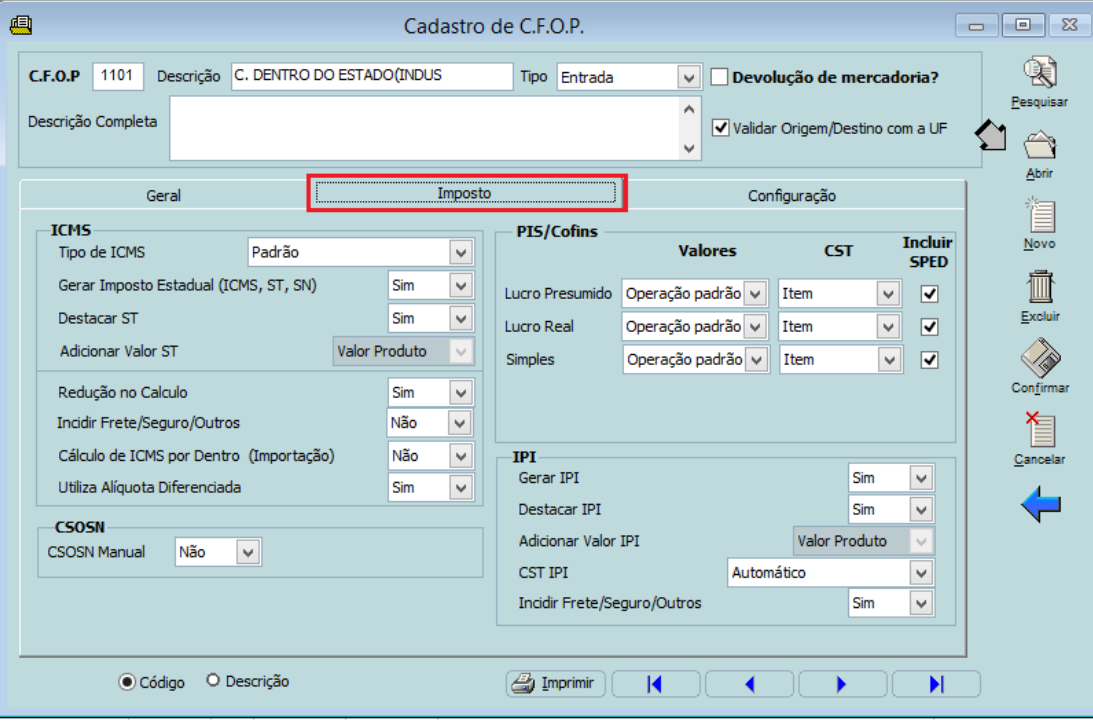

Todas as opções do Cadastro de CFOP devem ser conferidas e configuradas **sob orientação do contador,** principalmente a guia Imposto.

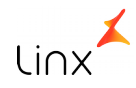

#### Cadastros: Administradora de cartões, Clientes, Fornecedores e Transportadora.

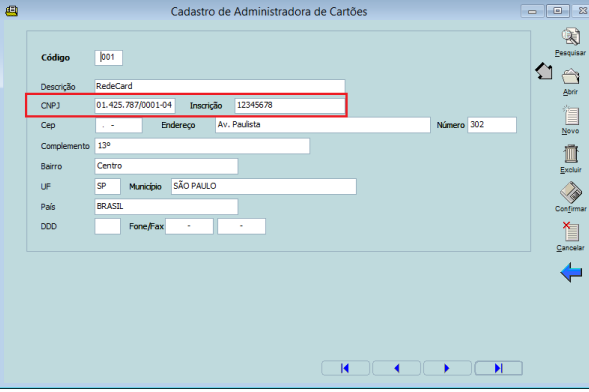

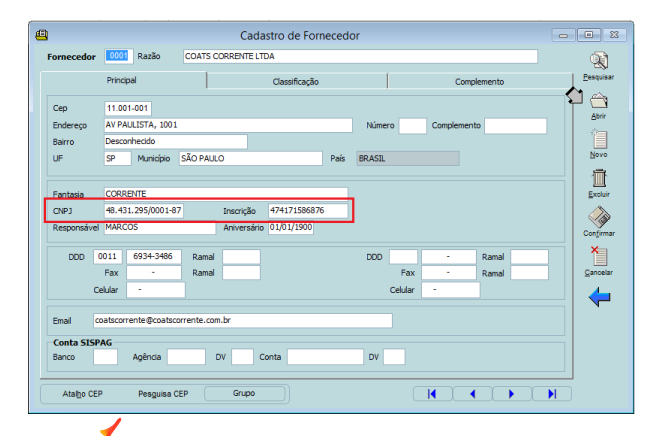

Todos os cadastros devem ser revistos e estar com os dados completos, como **Endereço, CNPJ e Inscrição Estadual.**

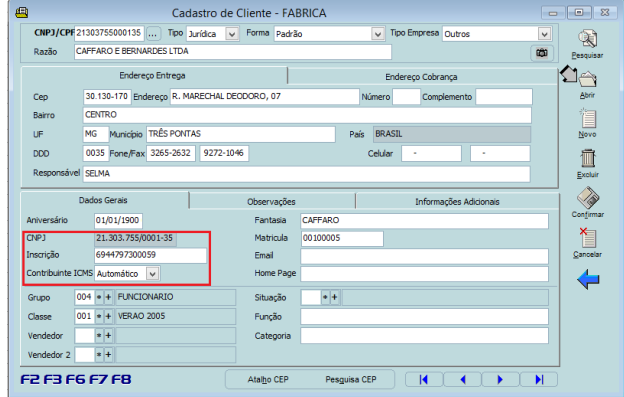

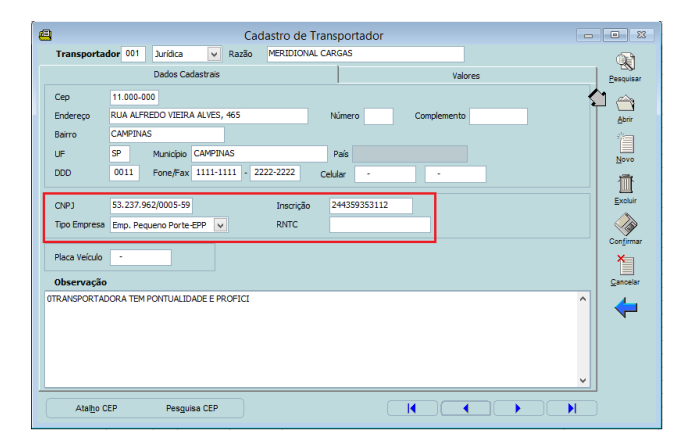

### Contábil>Sped>Cadastro de Conta Contábil

**O contador deve orientar o cadastro das contas contábeis**, de acordo com a necessidade de cada da empresa.

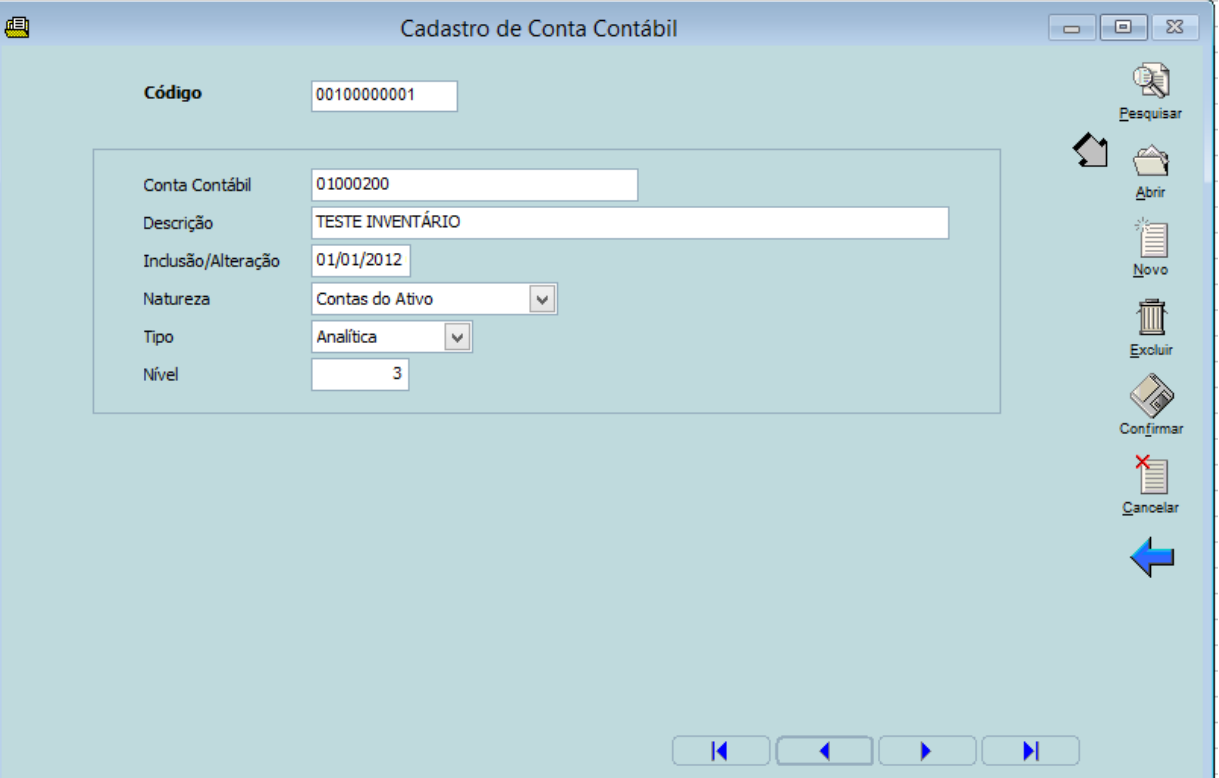

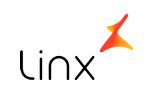

### Cadastros>Plano de Contas>Manutenção

O plano de contas contábil, efetuado no passo anterior, deverá ser informado no seu correspondente no cadastro de plano de contas (gerencial).

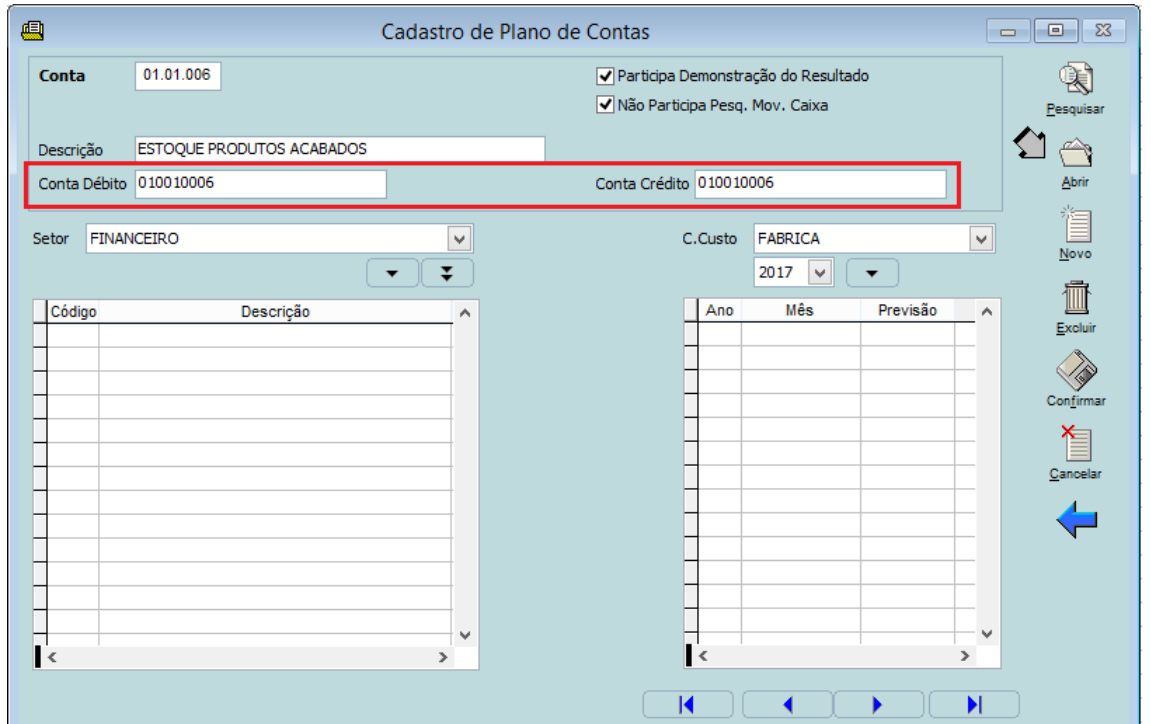

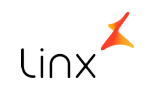

#### Produtos>Manutenção>Cadastro

Todo o cadastro de produto deve ser revisto e preenchido com as informações necessárias, de acordo com cada negócio. Portanto deve ser feito **sob orientação do contador.**

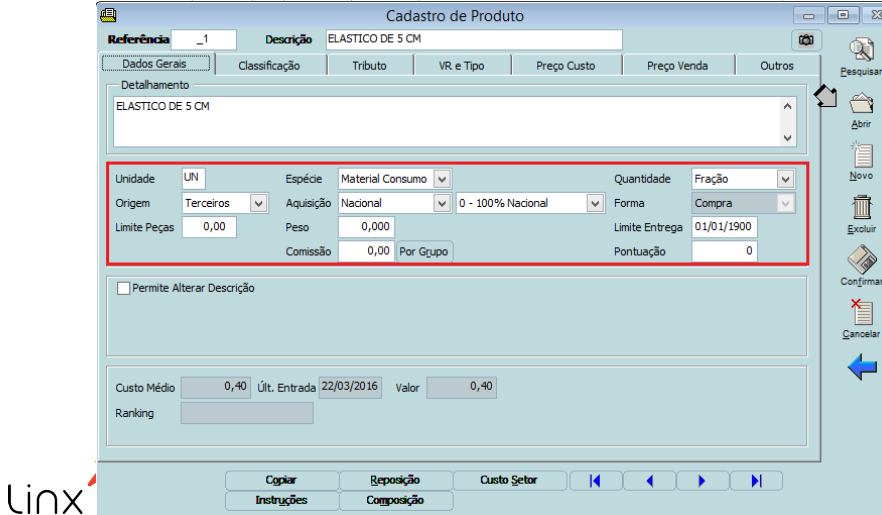

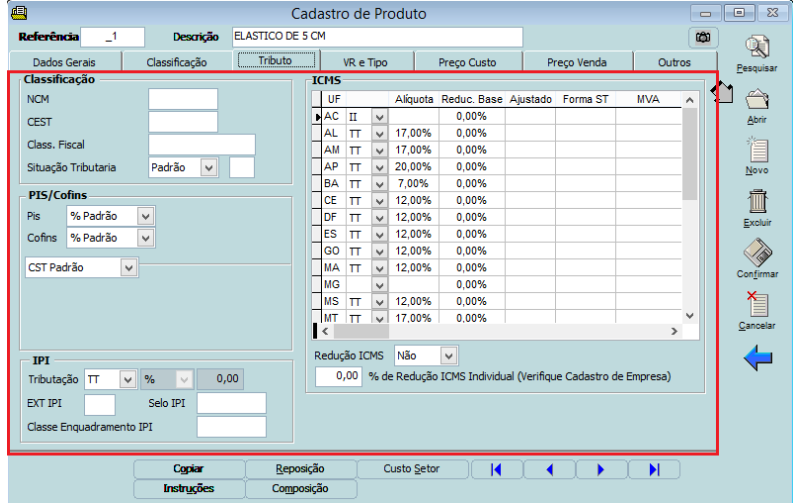

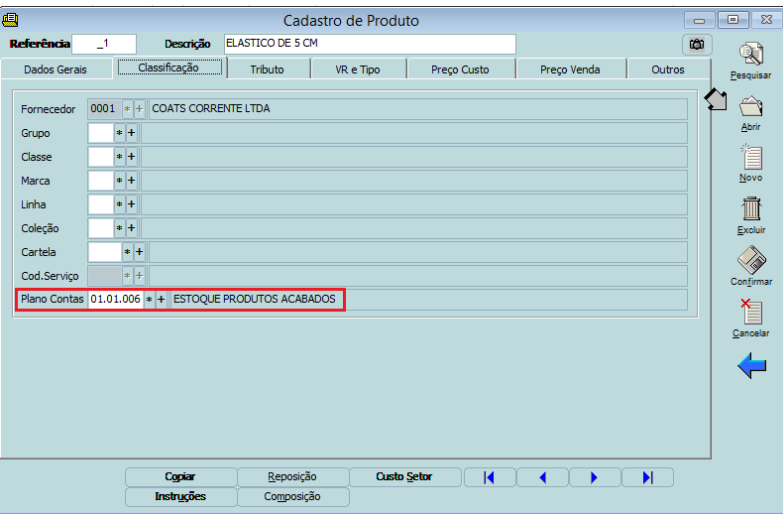

#### Contábil>Sped>ICMS ou PIS/COFINS>Gerar Arquivo

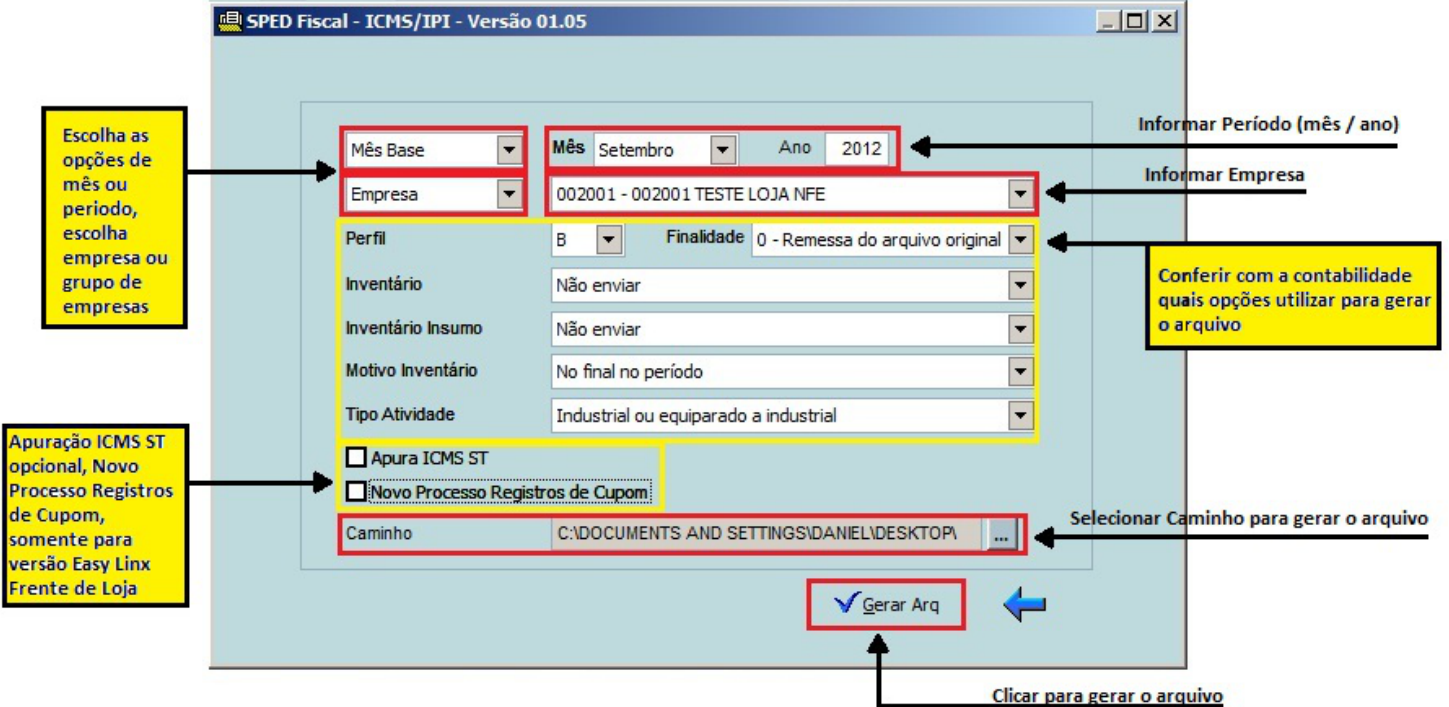

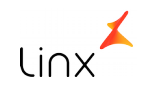

Após todos estes passos o arquivo poderá ser gerado com sucesso no caminho indicado, pronto para ser submetido à validação.

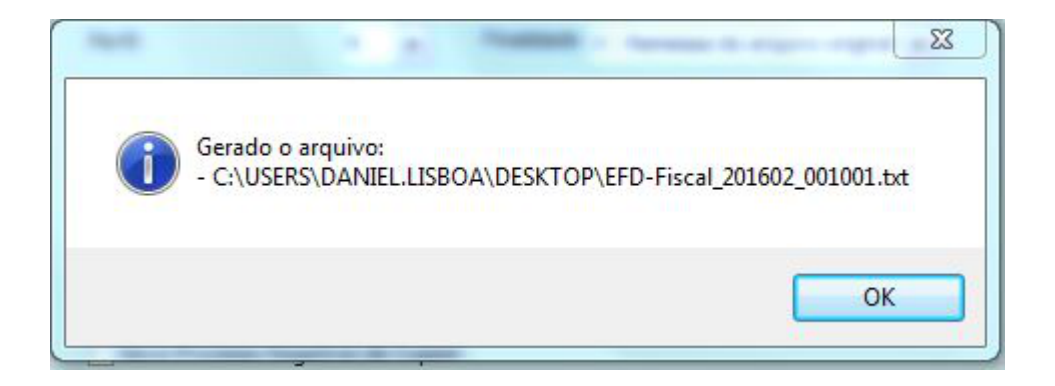

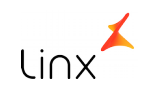